1. Utwórz na Pulpicie folder i nadaj mu nazwę składającą się z twojego **imienia.** W utworzonym folderze wykonaj strukturę:

*IMIĘ (to folder utworzony w punkcie 1. – twoje imię)*

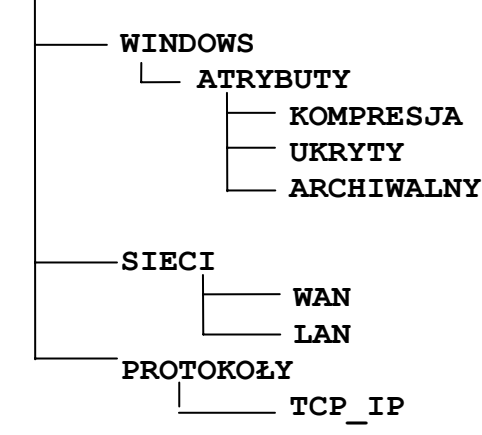

- 2. Utwórz w folderze **WAN** plik o nazwie **DEFINICJA.DOC** i wpisz do niego definicję protokołu **SMTP**
- 3. Za pomocą programu Microsoft Office Outlook wyślij na adres [schrzanowski@wp.pl](mailto:schrzanowski@wp.pl) e-mail: temat: **SPRAWDZIAN** o treści: **POCZTA Z ZAŁĄCZNIKIEM** załącznik: **DEFINICJA.DOC**  priorytet: **WYSOKI**
- 4. Utwórz w folderze **TCP\_IP** plik o nazwie **ADRES.DOC** i wpisz do pliku IP komputera przy którym siedzisz
- 5. Utwórz w folderze **SIECI** plik tekstowy o nazwie **DOSTĘP.TXT** i wpisz w nim to co należy wprowadzić w pasek adresu aby zdalnie (z komputera domowego) dotrzeć do twoich prywatnych folderów – **PULPIT** i **MOJE DOKUMENTY**
- 6. Utwórz w folderze *IMIĘ* skrót do pliku **DOSTĘP.TXT**
- 7. Skopiuj ze szkolnego serwera FTP plik o nazwie **ŚCIĄGA.DOC** do foldera **LAN**
- 8. Uruchom program pocztowy Microsoft Office Outlook i wprowadź do foldera "Kontakty" nowe wpisy na podstawie danych zamieszczonych w tabeli

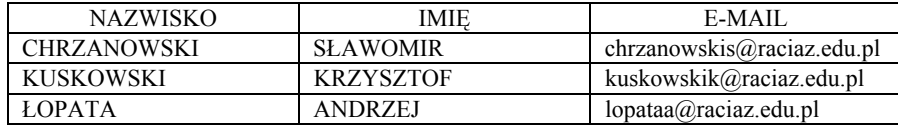

9. W programie Microsoft Office Outlook utwórz nową notatkę i wpisz do niej poniższy tekst:

*Pamięć wewnętrzną komputera dzielimy na:* 

*1. RAM* 

*2. ROM* 

Zachowaj notatkę w formacie wiadomości .msg na pulpicie.

- 10. Wyślij notatkę pocztą elektroniczną na adres [chrzanowskis@raciaz.edu.pl](mailto:chrzanowskis@raciaz.edu.pl)
- 11. Wpisz do kalendarza pod dzisiejszą datą **SPOTKANIE Z WYCHOWAWCZYNIĄ** w lokalizacji **PRACOWNIA 207**. Zarezerwuj na to spotkanie **20 minut** od godziny **15<sup>30</sup>**. Ustaw automatyczne przypomnienie o spotkaniu na **30 minut** przed jego rozpoczęciem.

PUNKTACJA: KAŻDE POPRAWNIE WYKONANE POLECENIE TO 1 PUNKT. MAKSYMALNA LICZBA PUNKTÓW TO 12.

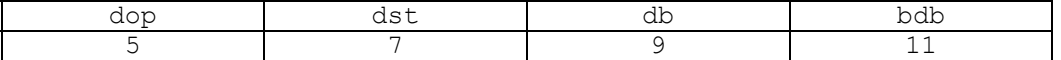